# **purple**<br>mash

# **Computing Scheme of Work Unit 2.2 –**

**Online Safety**

 $\bigoplus$ 

#### **Contents**

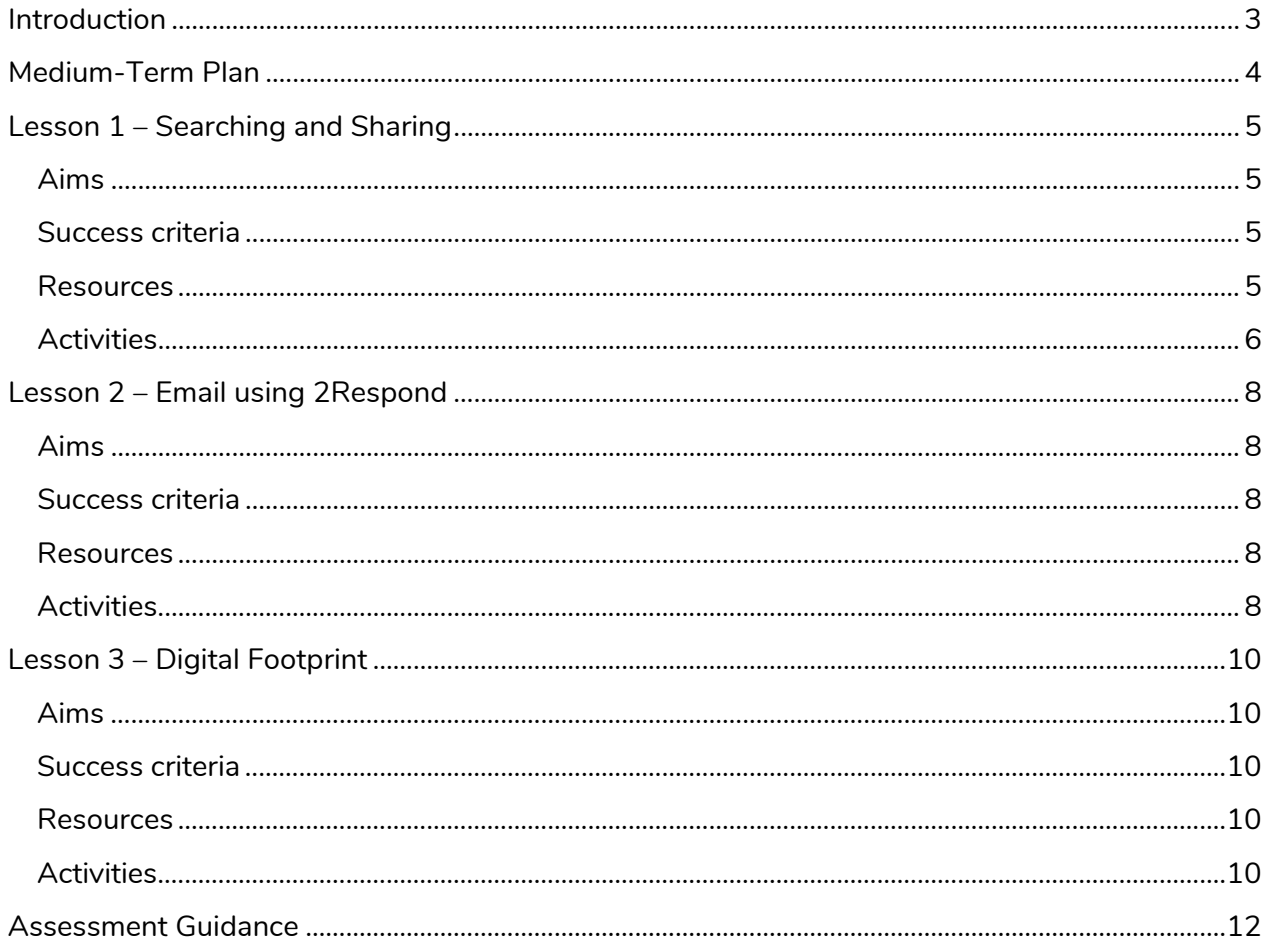

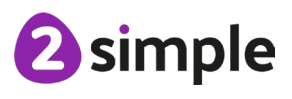

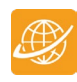

# <span id="page-2-0"></span>**Introduction**

For these sessions, the children will need to have their own individual logins to Purple Mash.

If you are currently using a single login per class or group and would like to set up individual logins yourself, then please see our guide to doing so at [Create and Manage Users.](https://www.purplemash.com/manuals/manageusers/index.html) Alternatively, please contact support at support@2simple.com or 0208 203 1781.

Check with the Purple Mash Administrator in your school (usually the coordinator) if you need to change the children' passwords. You can create picture passwords for the younger children but if you are not sure how to do this just give the 2Simple office a call and we can talk you through it or set them up for you!

Your school administrator can put a shortcut to your school's Purple Mash portal on the devices so there is an icon to use for Purple Mash to save time when the children are logging in. The tool to do this can be found in the Admin area.

- Children will be learning how to use the Search tool to find resources on Purple Mash.
- They will be using 2Paint-a-Picture.
- They will be sharing work to a Display Board.
- They will be using 2Respond (2Email) to start to communicate by email on Purple Mash.
- They will be learning about what a digital footprint is and how to think about the information that they leave online.

The online safety units within the Computing Scheme of Work provide in-depth coverage of computing related online safety aspects. It is also beneficial to cover aspects of online safety within whole school and PSHE contexts. Schools in England may wish to refer to the Purple [Mash Education for a Connected World curriculum map.](https://www.purplemash.com/app/purplemash_in_england/PM_Education_for_a_connected_world) This maps the non-statutory guidance objectives by year group, giving examples of resources within Purple Mash that can be used to support the objectives that relate to Early Years, Key Stages 1 and 2.

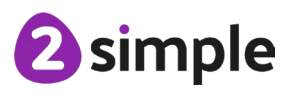

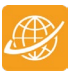

## <span id="page-3-0"></span>**Medium-Term Plan**

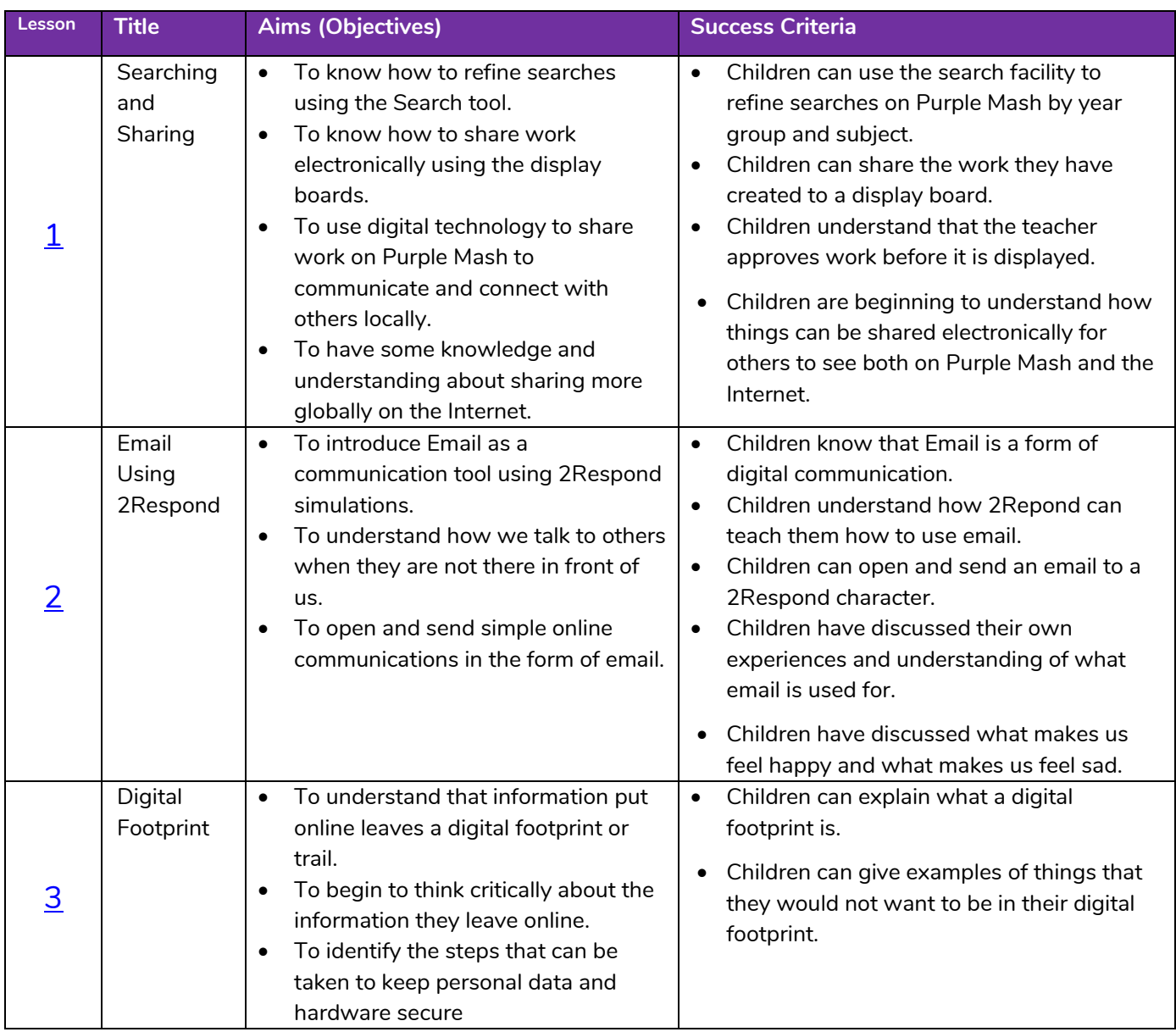

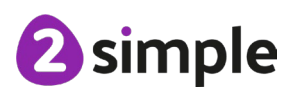

# <span id="page-4-0"></span>**Lesson 1 – Searching and Sharing**

#### <span id="page-4-1"></span>**Aims**

- To know how to refine searches using the Search tool.
- To know how to share work electronically using the display boards.
- To use digital technology to share work on Purple Mash to communicate and connect with others locally.
- To have some knowledge and understanding about sharing more globally on the Internet.

#### <span id="page-4-2"></span>**Success criteria**

- Children can use the search facility to refine searches on Purple Mash by year group and subject.
- Children can share the work they have created to a display board.
- Children understand that the teacher approves work before it is displayed.
- Children are beginning to understand how things can be shared electronically for others to see both on Purple Mash and the Internet.

#### <span id="page-4-3"></span>**Resources**

Unless otherwise stated, all resources can be found on the [unit main page.](https://www.purplemash.com/#tab/teachers/computing_sow/computing_sow_y2/computing_sow_y2_unit_2-2) From here, they can be set as 2Dos by clicking on the icon. Use the links below to preview the resources; right-click on the link and 'open in new tab' so you do not lose this page.

- Try out some searches on Purple Mash for yourself to be able to give the children some tried and tested examples to use or use the examples in the lesson plan.
- A class Display Board will need to be created before the session and you will need to be familiar with how it works. For help and guidance see the [Display Board Manual.](https://www.purplemash.com/)
- You might wish to look at the user quide for 2Respond (2Email) if you need more detail on the use of this tool.
- You can select the following objectives when setting a 2Do to make future assessment easier:

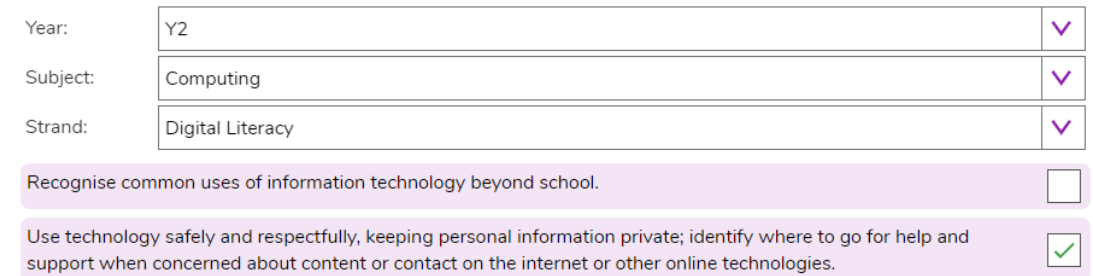

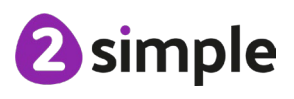

#### **Need more support? Contact us:**

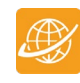

#### <span id="page-5-0"></span>**Activities**

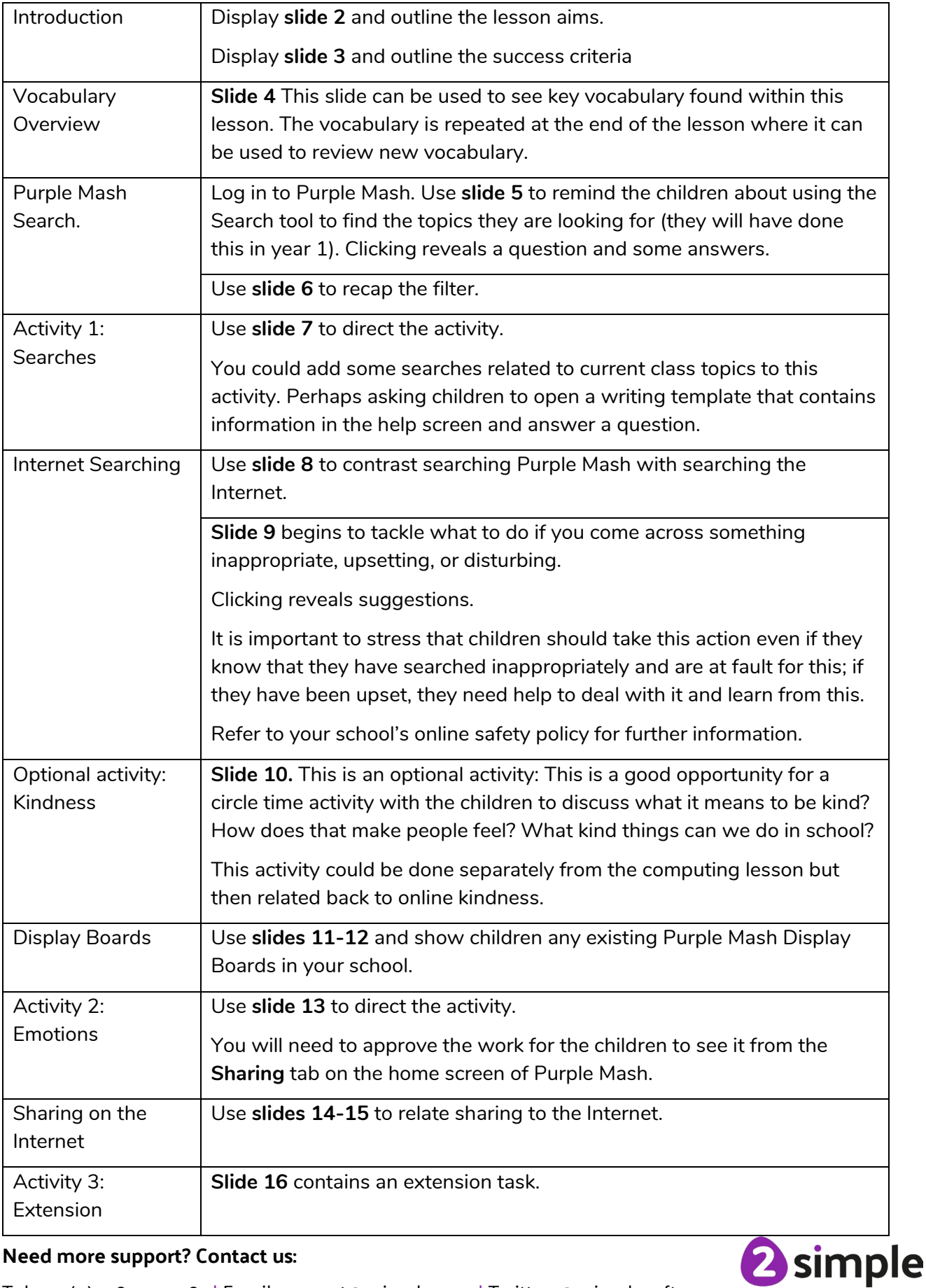

#### **Need more support? Contact us:**

Purple Mash Computing Scheme of Work Unit 2.2 Online Safety – Lesson 1

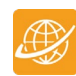

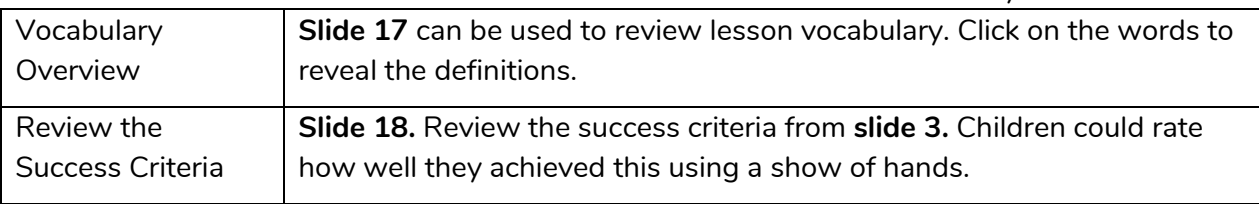

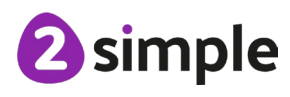

<span id="page-7-0"></span>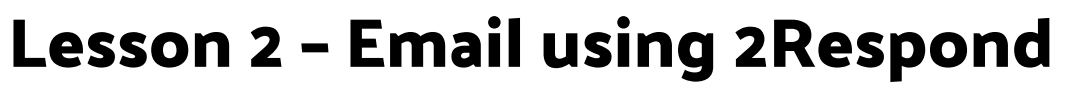

#### <span id="page-7-1"></span>**Aims**

- To introduce Email as a communication tool using 2Respond simulations.
- To understand how we talk to others when they are not there in front of us.
- To open and send simple online communications in the form of email.

#### <span id="page-7-2"></span>**Success criteria**

- Children know that Email is a form of digital communication.
- Children understand how 2Repond can teach them how to use email.
- Children can open and send an email to a 2Respond character.
- Children have discussed their own experiences and understanding of what email is used for.
- Children have discussed what makes us feel happy and what makes us feel sad.

#### <span id="page-7-3"></span>**Resources**

Unless otherwise stated, all resources can be found on the [unit main page.](https://www.purplemash.com/#tab/teachers/computing_sow/computing_sow_y2/computing_sow_y2_unit_2-2) From here, they can be set as 2Dos by clicking on the icon. Use the links below to preview the resources; right-click on the link and 'open in new tab' so you do not lose this page.

- Try the 2Respond activities Barnaby Bear and Celebrations to be aware of the responses the children will need to make. The activities can be found within the 2Email Tool. Details of mails can be found in the [2Respond Email Contents.](https://www.purplemash.com/app/2respond/2Respond_Email_Contents)
- Set the 'Celebrations' activity as a 2Do for the children.
- Set the interface mode for using 2Email to 'Youger'. See the [2Email userguide](https://www.purplemash.com/app/lessonplans/info/2Email_Guide_pdf) (2Email [settings\)](https://www.purplemash.com/app/lessonplans/info/2Email_Guide_pdf) for details.
- You can select the following objectives when setting a 2Do to make future assessment easier:

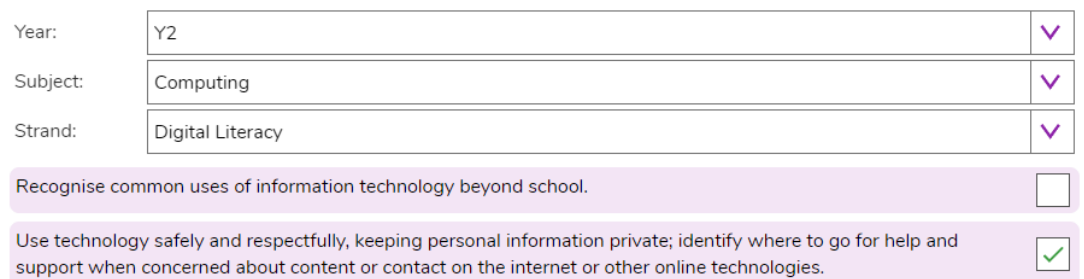

### <span id="page-7-4"></span>**Activities**

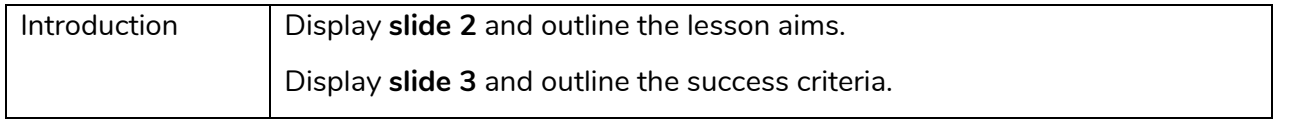

#### **Need more support? Contact us:**

2 simple

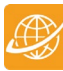

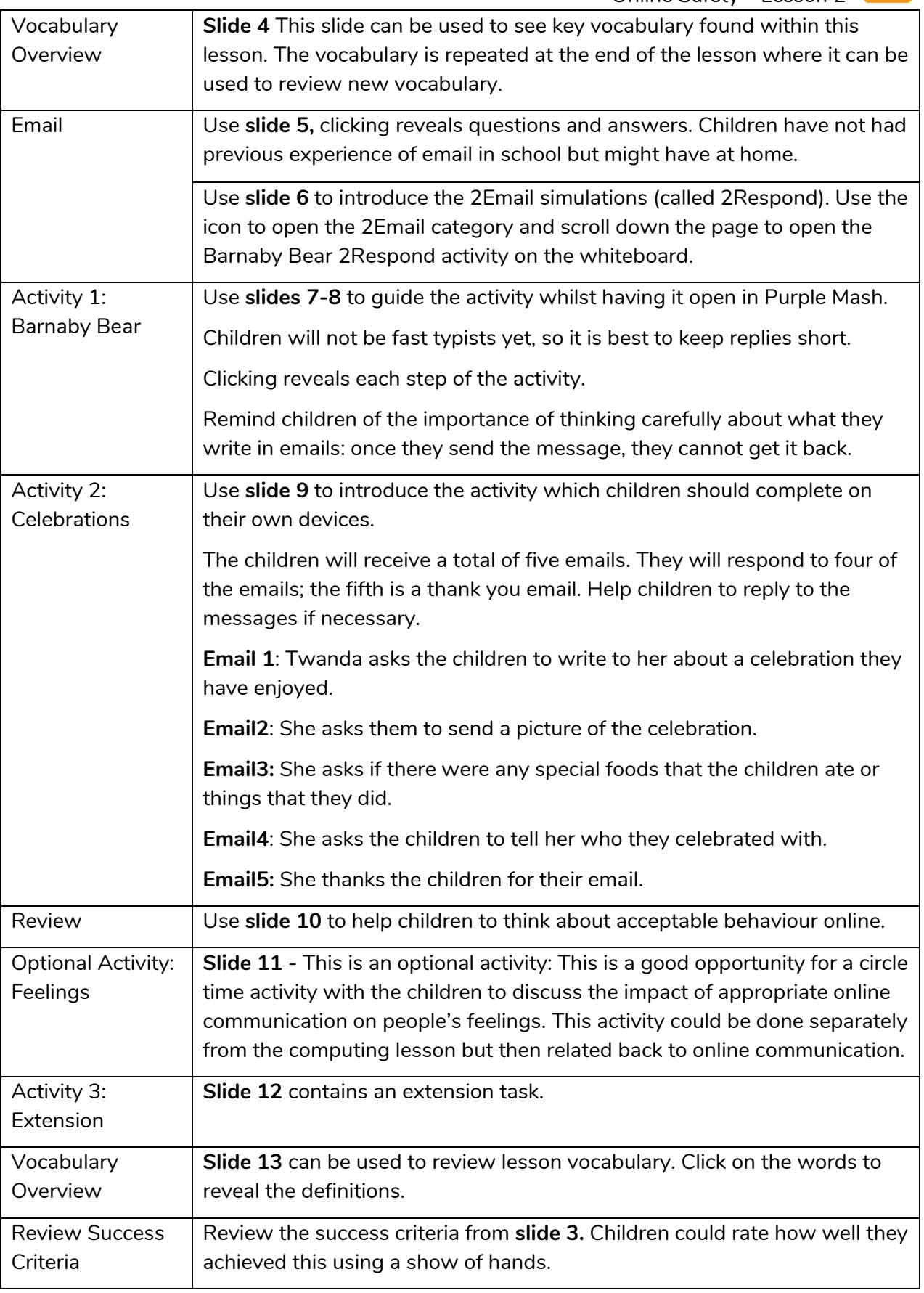

#### **Need more support? Contact us:**

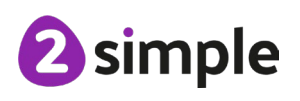

# <span id="page-9-0"></span>**Lesson 3 – Digital Footprint**

#### <span id="page-9-1"></span>**Aims**

- To understand that information put online leaves a digital footprint or trail.
- To begin to think critically about the information they leave online.
- To identify the steps that can be taken to keep personal data and hardware secure.

#### <span id="page-9-2"></span>**Success criteria**

- Children can explain what a digital footprint is.
- Children can give examples of things that they would not want to be in their digital footprint.

#### <span id="page-9-3"></span>**Resources**

Unless otherwise stated, all resources can be found on the [main unit 2.2 page.](https://www.purplemash.com/#tab/Teachers/computing_sow/computing_sow_y2/computing_sow_y2_unit_2-2) From here, click on the icon to set a resource as a 2Do for your class. Use the links below to preview the resources; right-click on the link and 'open in new tab' so you do not lose this page.

- [Digital Footprint Slideshow.](https://www.purplemash.com/app/englishframework/Digital_Footprint_Example)
- [Digital Footprint Quiz,](https://www.purplemash.com/app/pup/Digital_Footprint_Quiz) set this as a 2Do for the class.
- Extension: [Digital Footprint Poster](https://www.purplemash.com/app/pup/Digital_footprint_poster) set this as a 2Do.
- You can select the following objectives when setting a 2Do to make future assessment easier:

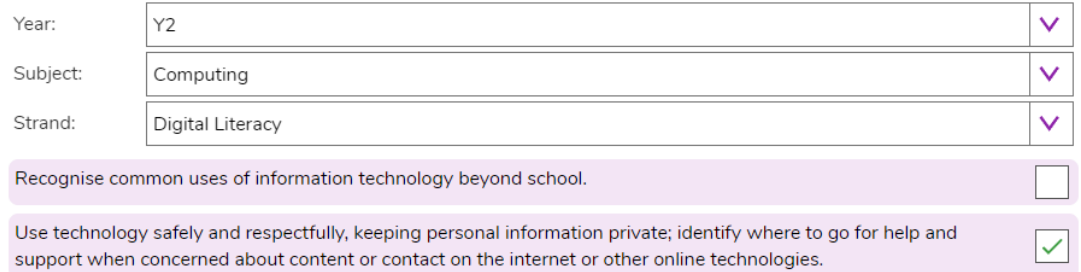

### <span id="page-9-4"></span>**Activities**

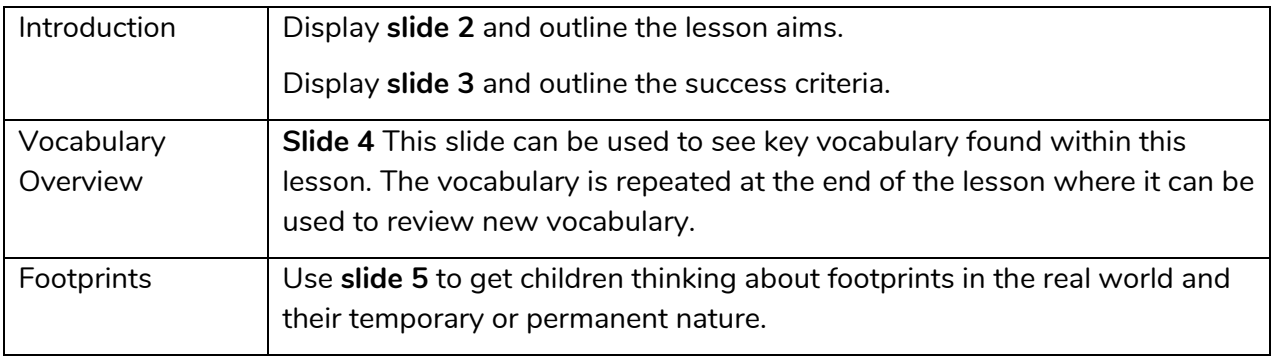

#### **Need more support? Contact us:**

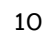

Purple Mash Computing Scheme of Work Unit 2.2 Online Safety – Lesson 3

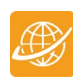

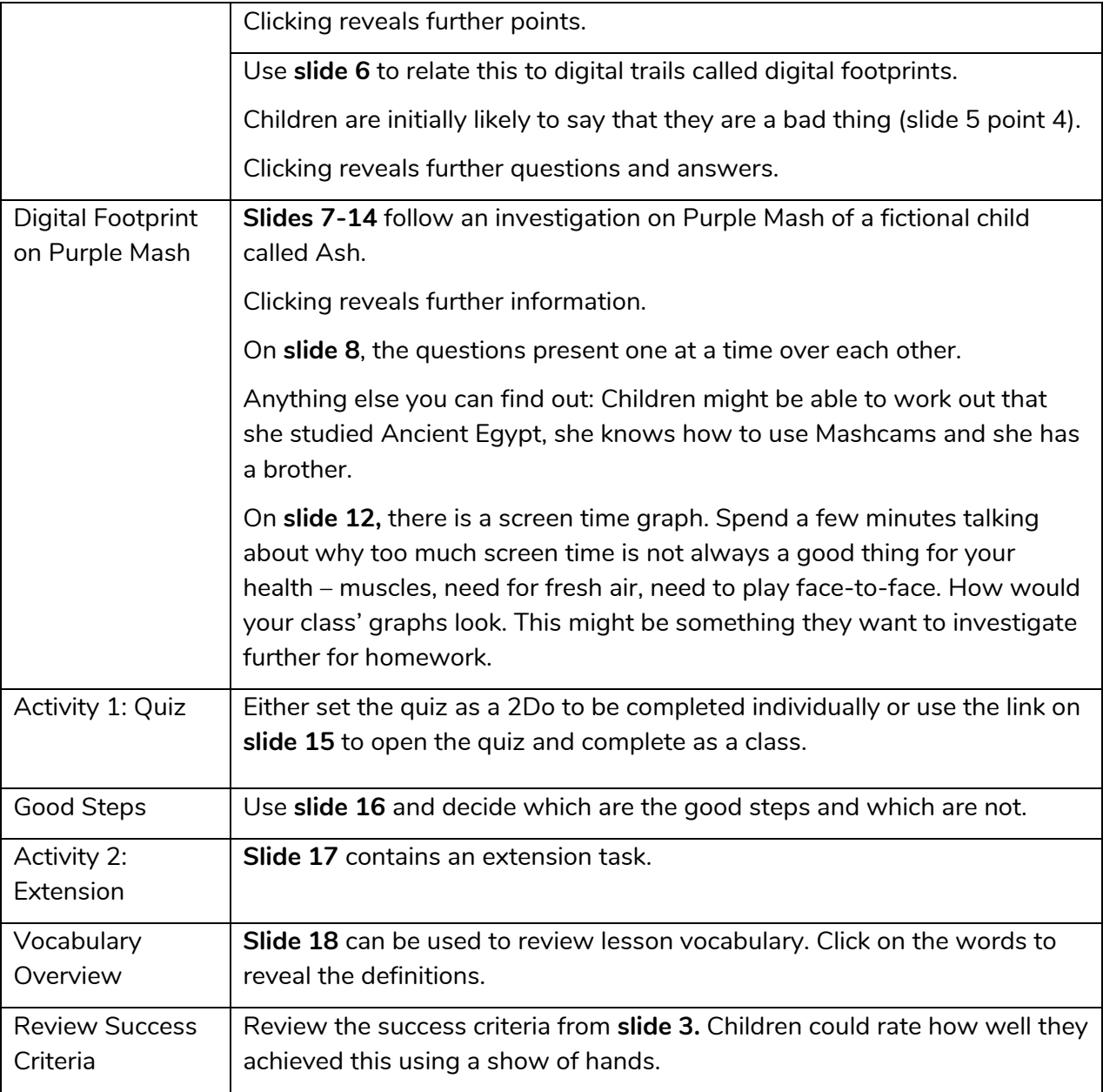

**Need more support? Contact us:**

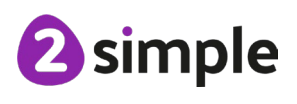

# <span id="page-11-0"></span>**Assessment Guidance**

The unit overview for Year 2 contains details of national curricula mapped to the Purple Mash Units. The following information is an exemplar of what a child at an expected level would be able to demonstrate when completing this unit with additional exemplars to demonstrate how this would vary for a child with emerging or exceeding achievements.

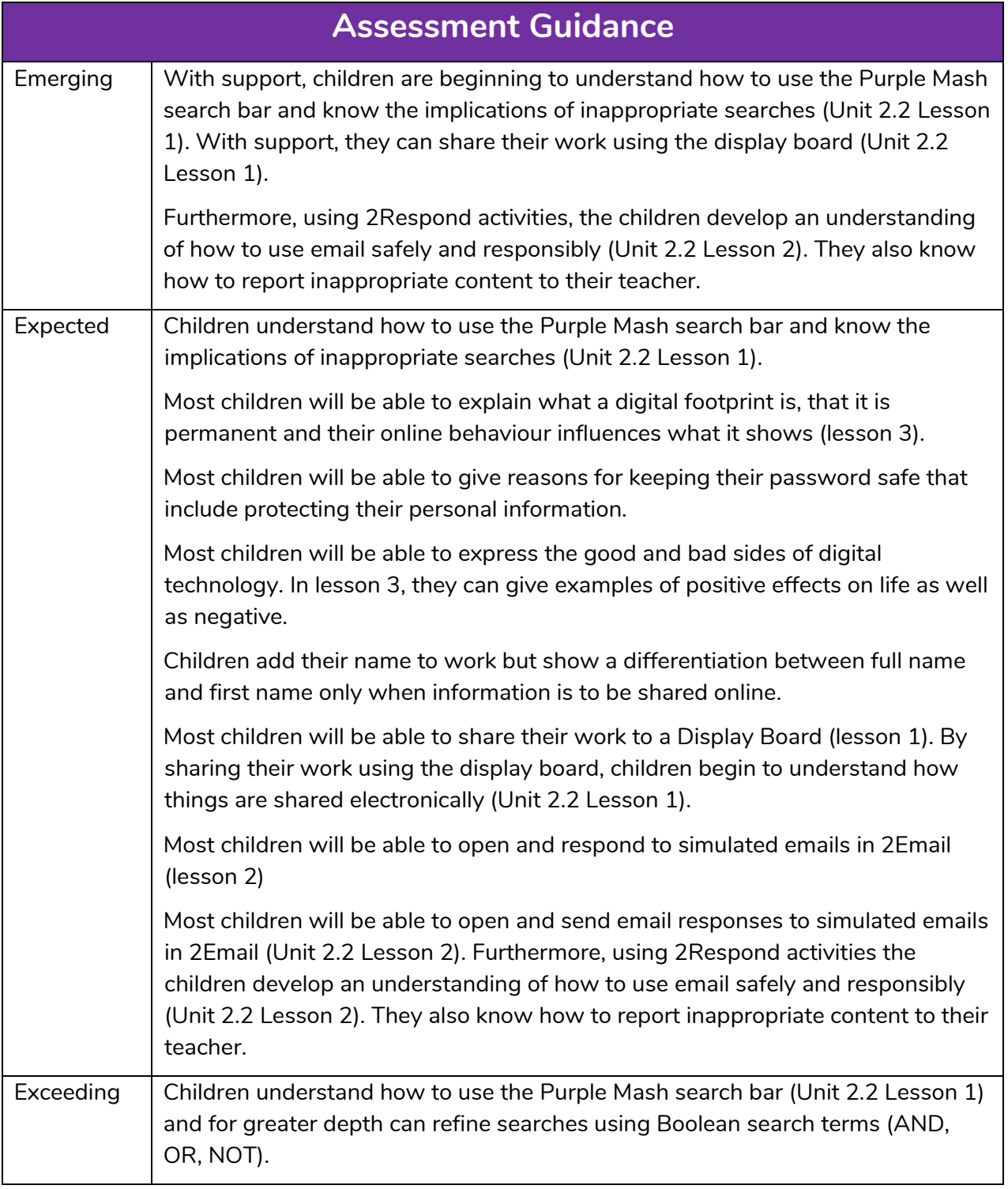

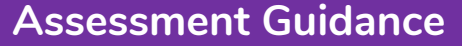

They know the implications of inappropriate searches. Children can share their work using the Display Board and begin to understand how things are shared electronically (Unit 2.2 Lesson 1). Furthermore, using 2Respond activities, the children develop an understanding of how to use email safely and responsibly (Unit 2.2 Lesson 2).

They also know how to report inappropriate content to their teacher.

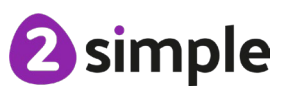

**Need more support? Contact us:**